**DISEÑO DE UNA HERRAMIENTA DIGITAL PARA LA DETECCIÓN DE LOS CAMBIOS EN LOS COSTOS DE EVENTOS CON NPT (TIEMPOS NO PRODUCTIVOS) EN LA PERFORACIÓN DE POZOS DE HIDROCARBUROS USANDO DATA ANALYZER: CASO DE ESTUDIO CUENCA DE SANTOS, BRASIL DESIGN OF A DIGITAL TOOL FOR THE DETECTION OF CHANGES IN THE COSTS OF EVENTS WITH NPT (NON-PRODUCTIVE TIMES) IN THE DRILLING OF HYDROCARBON WELLS USING DATA ANALYZER: CASE STUDY CUENCA DE SANTOS, BRAZIL**

# *Karen A. García, Andrés C. Roa, Camilo A. Guerrero, Pedro E. Rodríguez Fundación Universidad de América Bogotá D.C, Colombia.*

karen.garcia@estudiantes.uamerica.edu.co, andres.roa@estudiantes.uamerica.edu.co, camilo.guerrero@profesores.uamerica.edu.co , kikerober@hotmail.com.

#### **ABSTRACT**

This document aims to present the design and development of a digital tool that allows the detection of changes in the costs of events with non-productive times (NPT) during the drilling of hydrocarbon wells, making a report in which the information obtained is presented in a friendly manner, facilitating the understanding. Using Python language, the programming of the tool is developed in the Jupyter environment, from a synthetic data originating in the Santos basin in Brazil, by loading said information in the Open Wells software and using of Data Analyzer to generate the query seeks to identify in the database the changes in the costs of NPT events in a fast and accurate way to present a report through Power BI.

The validation reference for the year 2021 was taken as the interval of the week between October 18, 2021, and October 25, 2021, in which seven changes in the costs of the TPN events reported in the database were identified. data, showing that, when systematizing

a manual process through the implementation of the digital tool, there is greater agility than doing it manually.

In this way it proves to be successful and fulfill the purpose for which it was designed.

The idea for the design of this digital tool was born from the identification of a real problem in the oil industry, based on the professional experience of the authors of this document.

**KEY WORDS:** Non-productive time NPT, digital tool, Open Wells, Data Analyzer, drilling, costs, Python, query.

### **RESUMEN**

Este documento tiene como finalidad presentar el diseño y desarrollo de una herramienta digital que permite la detección de los cambios en los costos de los eventos con tiempos no productivos (NPT) durante la perforación de pozos de hidrocarburos, realizando un reporte en el cual la información obtenida se presenta de manera amigable, facilitando el entendimiento. Mediante el uso de lenguaje Python se desarrolla la programación de la herramienta en el entorno Jupyter, a partir de una data sintética con origen en la cuenca de Santos en Brasil, por medio de la carga de dicha información en el software Open Wells y el uso de Data Analyzer para generar la query se busca identificar en la base de datos los cambios en los costos de los eventos NPT de una forma rápida y precisa para presentar un reporte por medio de Power BI.

Se tomó como referencia de validación para el año 2021, el intervalo de la semana entre el 18 de octubre del 2021 y el 25 de octubre del 2021, en el cual se identificaron siete cambios en los costos de los eventos NPT reportados en la base de datos, evidenciando que, al sistematizar un proceso manual mediante la implementación de la herramienta digital se tiene una mayor agilidad que al hacerlo de forma manual.

De esta forma demuestra tener éxito y cumplir con la finalidad para la cual fue diseñada.

La idea del diseño de esta herramienta digital nace a partir de la identificación de un problema real en la industria petrolera, basado en la experiencia profesional de los autores del presente documento.

**PALABRAS CLAVE:** Tiempos no productivos NPT, herramienta digital, Open Wells, Data Analyzer, perforación, costos, Python, query.

### **INTRODUCCIÓN**

Basado en la experiencia profesional de los autores quienes desempeñaban funciones en el área de perforación, relacionadas a tareas de elaboración de informes y reportes gerenciales donde se trata en parte el tema correspondiente al balance general de los costos en las diferentes operaciones de perforación de un pozo, se identificó el problema existente correspondiente a los cambios en los costos de los eventos NPT los cuales no presentaban un seguimiento en tiempo real y su consulta debía realizarse de forma manual.

El análisis de los tiempos no productivos recurrentes en los eventos de perforación de pozos de hidrocarburos, encuentra la necesidad de efectuar una sistematización de información de los pozos mediante reportes para visualizar de una mejor manera lo que ocurre en campo en cuanto a problemas en las operaciones de perforación los cuales ocasionan los NPT.[1]

Se denomina Non-Productive Time (NPT) a cualquier suceso que interrumpa el normal avance de una operación planificada, dando como resultado una demora en la ejecución. Incluye el tiempo total requerido para resolver el problema hasta que la operación vuelve al punto o profundidad en el cual el suceso ocurrió.[2]

El diseño de una herramienta digital, basada en la programación en lenguaje Python que permita la detección de cambios en los costos de los eventos NPT tiene como finalidad aportar a un mayor grado de certeza respecto a la información, mediante la sistematización de un proceso que actualmente se realiza de forma manual.

Python es un lenguaje de alto nivel ya que contiene implícitas algunas estructuras de datos como listas, diccionarios, conjuntos y tuplas, que permiten realizar algunas tareas complejas en pocas líneas de código y de manera legible.[3] Es por esto que se seleccionó como el lenguaje para desarrollar la programación de la herramienta. Para ello fue necesario trabajar en Jupyter Notebook de Anaconda Navigator, el cual ofrece un entorno rico en contenidos que facilita el aprendizaje, integrando de manera natural simulaciones realizadas en Python[4]. Un Jupyter Notebook es una secuencia de celdas, compuesta por celdas de texto y las celdas de código. En las celdas de texto se puede usar lenguaje Markdown y LaTeX, lo que supone una ventaja grande sobre otros editores de texto científico que no gozan de la virtud de transitar con facilidad a formatos digitales de páginas web.[5]

Haciendo uso de los softwares EDM de Landmark Data Analyzer y Open Wells, los cuales comparten y permiten consultar la información cargada por medio de consultas únicas a través de un sistema de metadatos, estos softwares se soportan entre si partiendo de la aplicación base Open Wells.

Open Wells es un sistema integral desarrollado por la empresa Landmark y licenciado por la empresa Halliburton que permite tener una recopilación y análisis de datos, información de las operaciones que se realizan, esquemas de fondo y vida del pozo, además de un seguimiento operacional en tiempo real lo que facilita a los ingenieros y operarios a tomar las mejores decisiones con respecto a las actividades ejecutadas.[6]

Por ello la información que genera los resultados de las consultas en Open Wells mediante querys que permiten hacer búsquedas integradas por Data Analyzer, la cual es una herramienta que permite consultar la información ingresada en Open Wells basada en criterios de búsqueda únicos o combinados generando resultados tabulados o gráficos; permitiendo realizar análisis de intervenciones a Pozo históricas y en curso.[7]

Por medio de estos softwares junto con el desarrollo de la herramienta digital, permitirá una fácil visualización de la información de los cambios de los costos de los eventos NPT, brindando una mayor agilidad en el reporte de los datos.

Finalmente, la visualización del reporte se genera en Power Bi, el cual es un conjunto de herramientas, desarrollado por Microsoft, que es utilizado para obtener los datos de una empresa sin importar su fuente de datos y analizarlos para obtener informes y paneles de información de la empresa. Power BI permite conectarse a distintos orígenes de datos y una vez conectado, simplificarlos para generar informes y paneles de información hacia la empresa.[8]

La Data cargada que permite la consulta y validación de la herramienta tiene como referencia la Cuenca de Santos en Brasil, sin embargo, por confidencialidad se transformó a una data sintética, la cual permite el uso de estos datos sin infringir ninguna cláusula de confidencialidad.

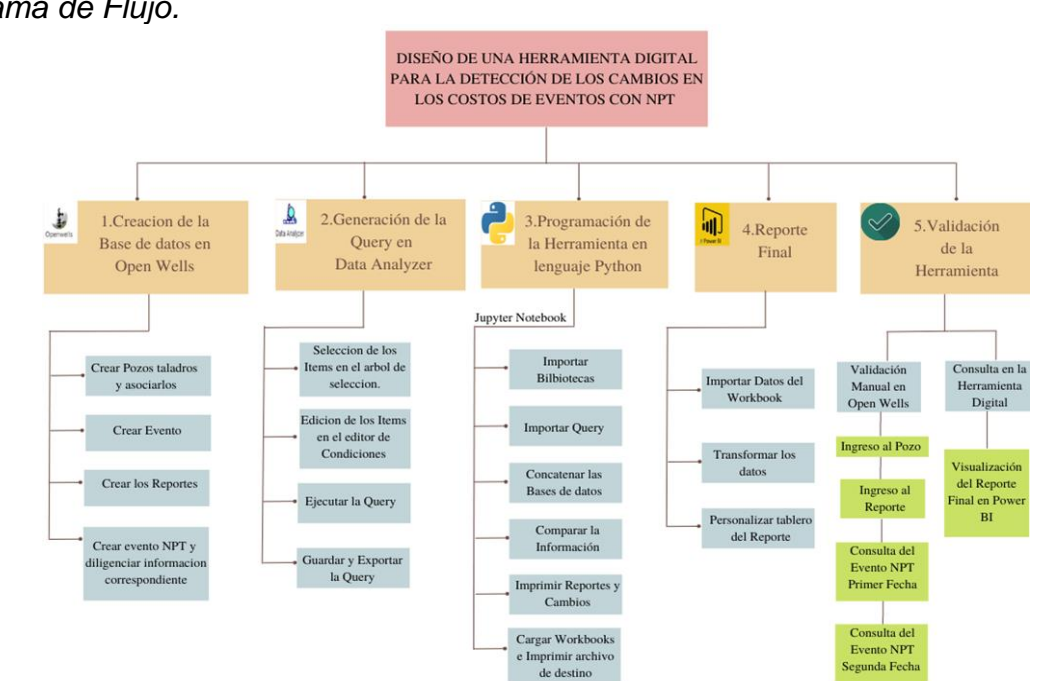

**Diagrama 1**. *Diagrama de Flujo.*

*Nota.* Diagrama de flujo el cual resume la metodología.

#### **METODOLOGIA**

La data sintética que contiene la información necesaria relacionada a las operaciones de perforación de pozos de hidrocarburos en la Cuenca de Santos en Brasil para el diseño de la herramienta fue entregada en formato Excel .xlsx por ende esta debe ser cargada al software EDM de Landmark Open Wells, esto permitirá realizar las consulta integradas en Data Analyzer de información registrada en Open Wells para su posterior exportación a python para la programación y diseño de la herramienta.

#### **Creación de la base de datos en Open Wells.**

Para la generación de la query en el software de Landmark, Data Analyzer, la data debe ser cargada primero al software Open Wells, software que es facilitado por la Universidad de América.

Iniciando la creación de la base de datos en Open Wells, se crean los 32 pozos (con los que se cuenta en la data sintética), junto con los taladros correspondientes y posterior mente se realiza la asociación de los taladros a cada uno de los pozos; cada pozo tendrá su propio evento y dentro de este se generan los reportes de las operaciones, entre los reportes que se incluyen, se encuentra el AFE y el well planning, reportes básicos con los cuales debe contar cada pozo y los reportes de las operaciones diarias, reportes que corresponden a las fechas en las cuales se presentan tiempos no productivos, habiendo sido creados para cada pozo los reportes de operaciones diarias, dentro de cada uno de estos se crea el NPT y se completa la información correspondiente a fecha de inicio, finalización, titulo y descripción del NPT y los costos; entre los costos se encuentra la tarifa del taladro, los costos de los contratistas y otros costos, al diligenciar la información correspondiente a la tarifa del taladro y los costos de los contratistas, automáticamente Open Wells realiza el cálculo del costo neto del evento NPT, es por esta razón que cuando se presentan cambios en los costos, debido a malas aproximaciones por error humano, se modifica adicionalmente el costo total del NPT.

**Figura 1.**

*Pozos cargados en Open Wells.*

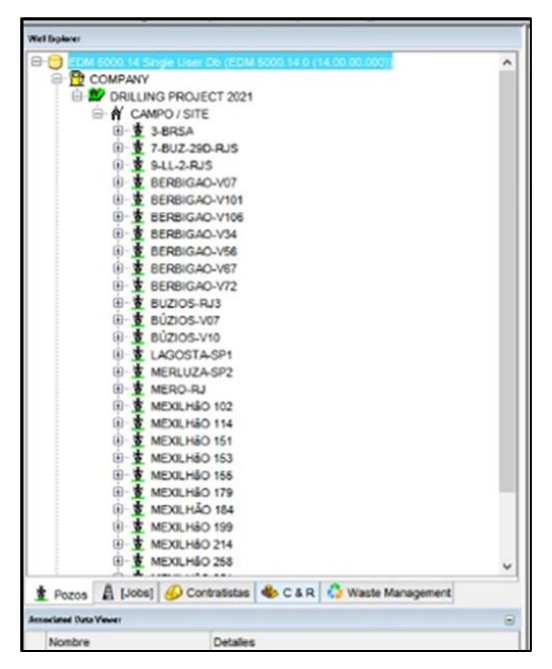

*Nota.* La imagen corresponde a los pozos cargados al software EDM de Landmark Open Wells junto con sus respectivos reportes y NPT. Tomado de: [9] Open Wells. versión EDM 5000.14.0 [ CD ROM] Halliburton, 2011.

### **Generación de la query.**

Una vez cargada toda la información al software Open Wells se procede a la generación de la query en el software Data Analyzer, la query permitirá la obtención de la información requerida generando resultados tabulados y al ser creada y guardada, la query puede ser corrida nueva mente cuando sea necesario para actualizar la información presentando información nueva.

### *Identificación de la información necesaria.*

Para el diseño de la herramienta, es necesaria la siguiente información:

- Pozo.
- Taladro.
- Código de evento (que corresponde a ODR, limitando la búsqueda a la operación de perforación).
- Título del evento NPT.
- Fecha de inicio y finalización del evento NPT (limitando la búsqueda a los eventos NPT ocurridos en el año 2021).
- Tiempo neto del evento NPT.
- Costo neto del evento NPT.
- Descripción del evento NPT.

Se considera esta la información la más relevante para ser presentada, a esta lista se pueden adicionar o eliminar ítems.

Búsqueda y elección de los ítems mencionados en el árbol de selección del software Data Analyzer.

Los ítems se pueden buscar en el árbol de selección de diferentes maneras, de forma visual y mediante el buscador que se ubica en la barra de herramientas de Data Analyzer, el nombre del pozo y el nombre del taladro se buscarán de forma visual en el árbol de selección del software Data Analyzer.

Ej. El ítem nombre del pozo se encuentra siguiendo la ruta:

Well / Wellbore > Well > General > Well common name

Los ítems también pueden buscarse de manera más ágil digitando en el buscador la ruta obtenida mediante un comando de ayuda del software Open Wells que permite acceder al diccionario de datos de cada ítem.

Al ubicarse en la casilla que es de interés en el software Open Wells y utilizar el comando F7, Open Wells desplegará una pestaña; en la parte superior de esta, se encuentra la entrada del diccionario de datos, la cual brinda información respecto a el nombre de la tabla y el nombre del campo por los cuales se puede buscar el ítem solicitado en el software Open Wells.

### *Establecer condiciones.*

Entre los ítems de interés se encuentra la fecha de inicio del evento NPT, para esta, se establecerá en el tablero de edición de condiciones, la condición de fecha, esta es dada por el periodo de evaluación de los cambios de los eventos NPT, siendo el caso del año 2021, por ende la condición dada será que presente los eventos NPT con fecha superior o igual al primero de enero del año 2021 (01/01/2021), adicionalmente se establece el orden de manera ascendente para que la información sea mostrada del evento NPT más antiguo al más nuevo.

Entre los ítems también se encuentra el código del evento, para este, se establecerá en el tablero de edición de condiciones, la condición de evento, siendo el caso del código de evento ODR (original drilling) dado a que, como se mencionó anteriormente, la operación para la cual se diseña la herramienta digital junto con la data brindada pertenece a los eventos presentados durante la operación de perforación.

Una vez finalizada la búsqueda y selección de todos los ítems estos aparecerán en la parte superior derecha del área de trabajo, en el tablero de edición de condiciones aparecerá una tabla que contiene el nombre de todos los ítems, como último paso, solo es necesario guardar la query y si se desea, exportarla al ordenador en su formato .daq, con este último paso, ya estará creada la query.

Para la obtención de la información cargada que se encuentra almacenada en el software Open Wells, solo es necesario correr la query; en la barra de tareas del software Data Analyzer se encuentra un ítem con la ilustración de un signo de admiración, el cual permitirá que se corra la query y la información pueda ser visualizada en la parte inferior derecha del área de trabajo en forma de tabla, presentando la información de manera ordenada.

### **Figura 2.**

*Data obtenida mediante la "ejecución" de la query.*

| API - US Survey Feet                                           |             | $\mathbf{r}$<br>Datum:                                             | Default Well Datum |                   | $\bullet$                |                                                    |                         |                         |                                                           |                              |                                  |                                         |
|----------------------------------------------------------------|-------------|--------------------------------------------------------------------|--------------------|-------------------|--------------------------|----------------------------------------------------|-------------------------|-------------------------|-----------------------------------------------------------|------------------------------|----------------------------------|-----------------------------------------|
| <b>Le Selection Tree   St</b> Conditions   <b>L</b> e Graphics |             |                                                                    |                    |                   |                          |                                                    |                         |                         |                                                           |                              |                                  |                                         |
| E COM EVENT<br>F Actual WCI                                    |             |                                                                    |                    |                   |                          |                                                    |                         | Sort                    |                                                           |                              |                                  |                                         |
| Authorization date<br>F Authorized cost                        |             | Data Element Name                                                  |                    | <b>Expression</b> |                          | Show Sort                                          |                         | Ord                     | <b>Sort Method</b>                                        | Cond                         | <b>Conditions ANDed Together</b> |                                         |
| E Budget Ispe<br><b>Comments</b>                               |             | Well common name<br>$\mathbf{1}$                                   |                    | CD WELL.well co   |                          | $\overline{\mathbf{v}}$                            | $\Gamma$                |                         |                                                           | Г                            |                                  |                                         |
| Contingency percent                                            |             | Rig name<br>$\overline{2}$                                         |                    | CD RIG.rig_name   | DM EVENT.event           | $\overline{\mathbf{v}}$<br>$\overline{\mathbf{v}}$ | п<br>۳                  |                         |                                                           | Е<br>$\overline{\mathbf{v}}$ |                                  |                                         |
| Cost type<br>Create application                                | 3           |                                                                    | Event code         |                   |                          |                                                    |                         |                         |                                                           |                              | [Event code] = 'ODR'             |                                         |
| Create date<br>Create user                                     |             | Failure title<br>$\Delta$                                          |                    | DM OPER EQUIP     |                          | $\overline{\triangledown}$                         | ۳                       |                         |                                                           | п                            |                                  |                                         |
| Currency                                                       |             | Failure start date/time<br>5                                       |                    | DM OPER EQUIP     |                          | $\overline{\mathsf{v}}$                            | $\overline{\mathbf{v}}$ |                         | 1 Ascending                                               | $\overline{\mathbf{v}}$      |                                  | [Failure start date/time] >= 01/01/2021 |
| Date well off production<br>Date well resumed production       |             | Failure end date/time<br>6                                         |                    | DM OPER EQUIP     |                          | $\overline{\mathbf{v}}$                            |                         |                         |                                                           | г                            |                                  |                                         |
| $\Gamma$ End date<br>F End status                              |             | NPT excluding nested NPT events<br>$\overline{7}$                  |                    | DM OPER EQUIP     |                          | $\overline{\mathbf{v}}$                            |                         |                         |                                                           | F                            |                                  |                                         |
| E Equip type                                                   |             | The sum of the net costs incurred by DM OPER EQUIP<br>$\mathbf{a}$ |                    |                   |                          | $\overline{\mathbf{v}}$                            |                         |                         |                                                           |                              |                                  |                                         |
| $\Box$ Est date<br>Est days                                    |             | Failure description<br>9                                           |                    | DM OPER EQUIP     |                          | ₽                                                  |                         |                         |                                                           | г                            |                                  |                                         |
| Event<br><b>X</b> Event code                                   |             |                                                                    |                    |                   |                          |                                                    |                         |                         |                                                           |                              |                                  |                                         |
| F Event no.                                                    |             |                                                                    |                    |                   |                          |                                                    |                         |                         |                                                           |                              |                                  |                                         |
| Event objective 3<br>Event operator                            |             |                                                                    |                    |                   |                          |                                                    |                         |                         |                                                           |                              |                                  |                                         |
| Event reason<br>Exchange rate                                  |             | Well common name                                                   |                    | Event code        |                          |                                                    | <b>Failure title</b>    |                         |                                                           |                              | <b>Failure start date/time</b>   | Failure end date/time                   |
| Final report                                                   |             |                                                                    | <b>Rig name</b>    |                   |                          |                                                    |                         |                         |                                                           |                              |                                  |                                         |
| G Job Noe<br>Last est cost                                     |             |                                                                    |                    |                   |                          |                                                    |                         |                         |                                                           |                              |                                  |                                         |
| Last update app.<br>Last update date                           |             | OIPL22<br>LAGOSTA-SP1                                              |                    | ODR               | FALHA NO TOP DRIVE       |                                                    |                         |                         |                                                           | 04/11/2021 7:30:00 a.m.      |                                  | 04/11/2021 7:00:00 p.m.                 |
| E Last update user                                             | LAGOSTA-SP1 |                                                                    | OIPL22             | ODR               |                          | FALHA NO TOP DRIVE                                 |                         |                         |                                                           | 04/11/2021 8:00:00 p.m.      |                                  | 05/11/2021 2:00:00 a.m.                 |
| <b>Locked</b><br>Lost gas vol.                                 |             | LAGOSTA-SP1                                                        | OIPL22             | ODR               | FALHA NO TOP DRIVE       |                                                    |                         | 05/11/2021 3:00:00 a.m. |                                                           | 05/11/2021 5:00:00 a.m.      |                                  |                                         |
| Lost of yol<br>□ Objective                                     |             | LAGOSTA-SP1                                                        | OIPL22             | ODR               |                          |                                                    |                         |                         | DESLIGUE O SISTEMA ELÉTRICO DO EQ 06/11/2021 9:30:00 a.m. |                              |                                  | 06/11/2021 12:00:00 p.m.                |
| Ubiective 2                                                    |             | LAGOSTA-SP1                                                        | OIPL22             | ODR               | QUEDA DE PRESSÃO         |                                                    |                         |                         |                                                           |                              | 06/11/2021 6:00:00 p.m.          | 06/11/2021 6:30:00 p.m.                 |
| $\Gamma$ or<br>Operated Type                                   |             | LAGOSTA-SP1                                                        | OIPL22             | ODR               | VAZAMENTO NO STAND PIPE  |                                                    |                         |                         |                                                           |                              | 08/11/2021 3:00:00 a.m.          | 08/11/2021 5:00:00 a.m.                 |
| <b>F</b> Operated Twie Code                                    |             | LAGOSTA-SP1                                                        | OIPL22             | ODR               |                          |                                                    |                         |                         | PISTÃO DA BOMBA E CAMISA DA BOMBA 09/11/2021 5:00:00 a.m. |                              |                                  | 09/11/2021 5:30:00 a.m.                 |
| $\Box$ Other<br>$\Gamma$ PA                                    |             | LAGOSTA-SP1                                                        | OIPL22             | ODR               | BLOQUEIO DE CHAVE        |                                                    |                         |                         |                                                           |                              | 11/11/2021 1:00:00 a.m.          | 11/11/2021 1:30:00 a.m.                 |
| F Phase<br>F Planned WCI                                       |             | LAGOSTA-SP1                                                        | OIPL22             | <b>ODR</b>        | <b>SHUT DOWN</b>         |                                                    |                         |                         |                                                           |                              | 12/11/2021 9:30:00 p.m.          | 12/11/2021 10:00:00 p.m.                |
| Primary service provider                                       |             | BÚZIOS-V10                                                         | TSCRO2             | ODR               |                          |                                                    |                         |                         | TEMPO ADICIONAL PARA MONTAR BOPS 16/11/2021 1:00:00 p.m.  |                              |                                  | 16/11/2021 4:00:00 p.m.                 |
|                                                                | ٠           | LAGOSTA-SP1                                                        | OIPL22             | ODR               | DANOS NA MANDÍBULA CHAVE |                                                    |                         |                         |                                                           |                              | 27/11/2021 4:00:00 p.m.          | 27/11/2021 4:30:00 p.m.                 |
| Project data locked                                            |             |                                                                    |                    |                   |                          |                                                    |                         |                         |                                                           |                              |                                  |                                         |
| Reporting standard<br>F Reporting time<br>F Rig nove distance  |             |                                                                    |                    |                   |                          |                                                    |                         |                         |                                                           |                              |                                  |                                         |

*Nota.* La figura representa una vista completa de la query una vez ha sido "ejecutada" o "corrida" y genera la data, la cual será exportada posteriormente para la programación de la herramienta. Tomado de: [10] Data Analyzer. versión EDM 5000.1.10.0 [CD ROM] Halliburton, 2011.

### **Desarrollo de la herramienta digital.**

Para el desarrollo, programación y diseño de la herramienta digital mediante el lenguaje de escritura Python fue necesario trabajar en el entorno Jupyter de Anaconda Navigator, dado que este permite la edición y escritura interactiva mientras se realiza un análisis y descripción de la data, la cual ha sido exportada del software EDM de Landmark Data Analyzer.

Python se selecciona porque es un lenguaje de alto nivel, esto quiere decir que es intuitivo y de fácil escritura y no es necesario el lenguaje binario para su codificación, por lo tanto, lo hace un lenguaje ideal para el análisis matemático, estadístico y de ciencia de datos, además, actualmente es el lenguaje de programación más popular.

Para iniciar la codificación, es necesario importar las bibliotecas de Panda y Numpy las cuales permitirán poder trabajar la data exportada de la query que genero el software Data Analyzer y Openpyxl, el cual permite trabajar con hojas de cálculo, generando así, el reporte al final de la programación.

- 1.1. Se importa la data correspondiente a la primera fecha de evaluación, seguido a esto, se importa la información correspondiente a la data de la segunda fecha de evaluación.
- 1.2. Se seleccionan las columnas que conforman las dos datas cargadas con el fin de no repetir datos y así visualizar exclusivamente las columnas de interés junto con la información necesaria para la identificación de los eventos NPT.
- 1.3. Mediante el uso de la función "concat" se realiza la combinación de las dos datas y se especifican las columnas que se busca emparejar para poder comparar e identificar los cambios existentes.

### **Figura 3.**

*Tabla Combinada.*

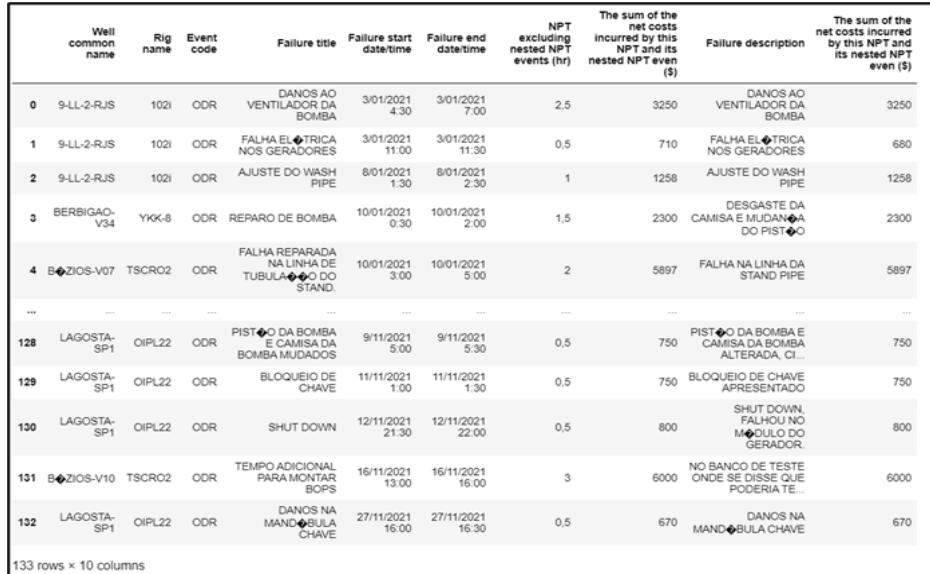

*Nota.* La figura representa la tabla que combina las dos datas para detectar los cambios. Tomado de: [11] Jupyter Notebook. versión EDM 5000.1.10.0 [CD ROM] Halliburton, 2011.

- 1.4. Se imprimen los cambios para una fácil interpretación e identificación mediante el comando "compare" donde se indica la muestra de los valores distintos entre las dos datas.
- 1.5. Debido a que se obtienen las tablas comparativas y los cambios en los pasos anteriores, para generar el reporte se combinan las dos tablas que calcula la programación y se ejecuta para su impresión en el programa.

# **Figura 4.**

*Cambios Detectados.*

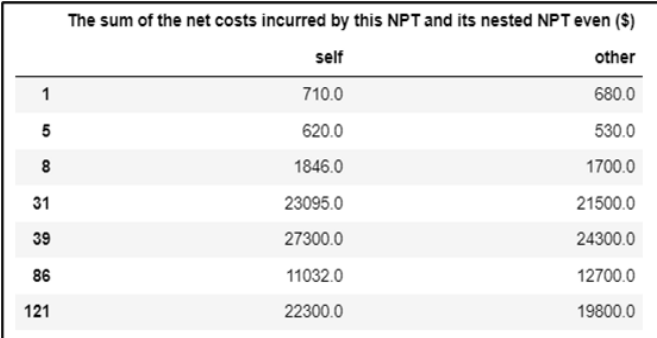

*Nota.* La figura representa la tabla de los cambios detectados. Tomado de: [11] Jupyter Notebook. versión 6.3.0 [En Linea] Anaconda Navigator, 2018.

# **Figura 5.**

*Cambios para el Reporte.*

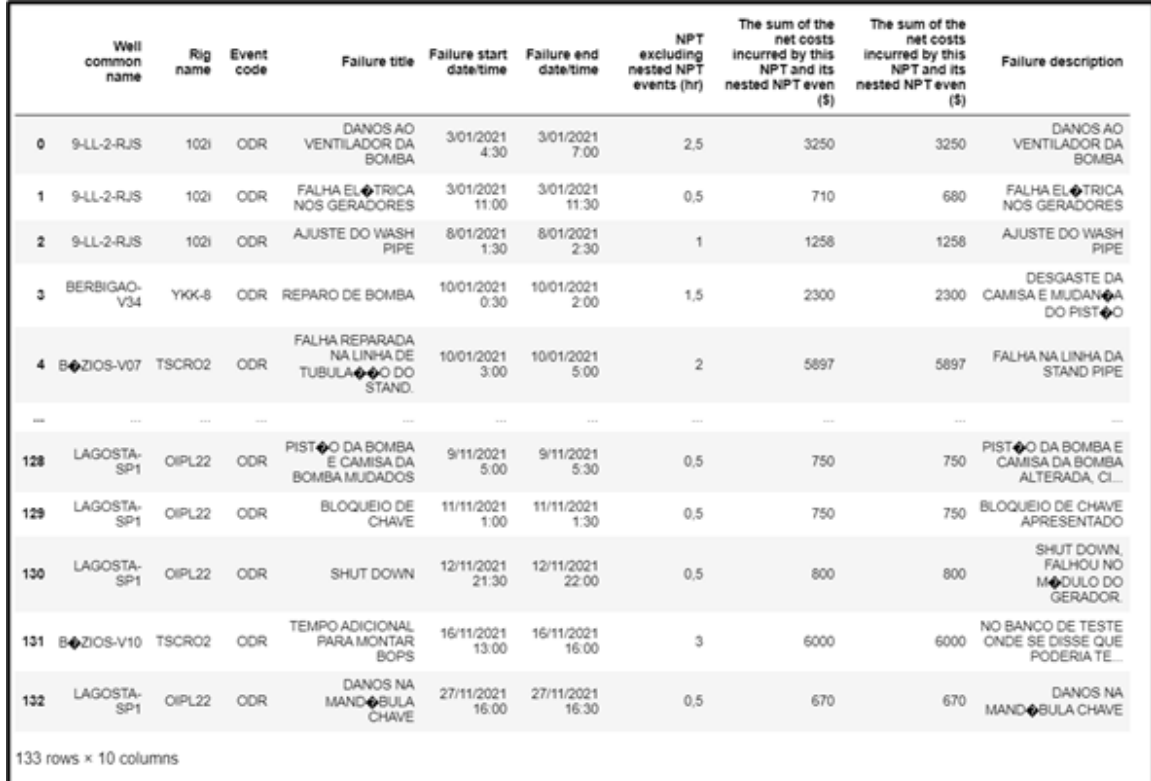

*Nota.* La figura representa la tabla de los cambios detectados junto con la información de interés de cada evento. Tomado de: [11] Jupyter Notebook. versión 6.3.0 [En Linea] Anaconda Navigator, 2018.

1.6. Por medio de la biblioteca Openpyxl se genera el reporte mediante la carga del workbook con la data obtenida tanto de la selección de los eventos como de la información necesaria para la correcta identificación en tiempo, lugar y actividades descritas; se imprimen los resultados en el archivo de destino.

**Figura 6.** *Woorkbook del Reporte.*

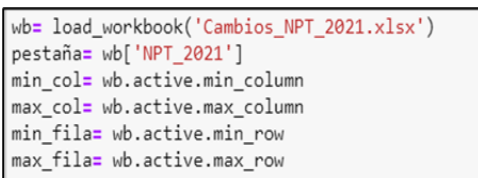

*Nota.* La figura representa los comandos del workbook para la impresión en el archivo de destino del reporte. Tomado de: [11] Jupyter Notebook. versión 6.3.0 [En Linea] Anaconda Navigator, 2018.

# **Figura 7.**

*Workbook de los cambios.*

```
wb= load workbook('NPT 2021.xlsx')
pestaña= wb['Reporte']
min col= wb.active.min_column
max col= wb.active.max column
min fila= wb.active.min row
max fila= wb.active.max row
```
*Nota.* La figura representa los comandos del workbook para la impresión en el archivo de destino de los cambios en los costos. Tomado de: [11] Jupyter Notebook. versión 6.3.0 [En Linea] Anaconda Navigator, 2018.

El objetivo de la herramienta finaliza con este paso, al identificar las variaciones en los costos para los eventos NPT haciendo uso de la programación en lenguaje Python.

### **Identificación de los cambios en los costos.**

Dado que una de las finalidades de la herramienta es permitir la fácil consulta y visualización de la información, se propone realizar el reporte final en una plataforma mediante la cual se pueda lograr una visualización de la información de manera interactiva y que permita el fácil análisis; siendo Power BI una plataforma de Microsoft la cual cumple con las características que se buscan para la presentación de la información, es seleccionada para cumplir con la finalidad de la herramienta, también, debido a las características de su interfase y fácil manejo.

### **Figura 8.**

*Reporte General*

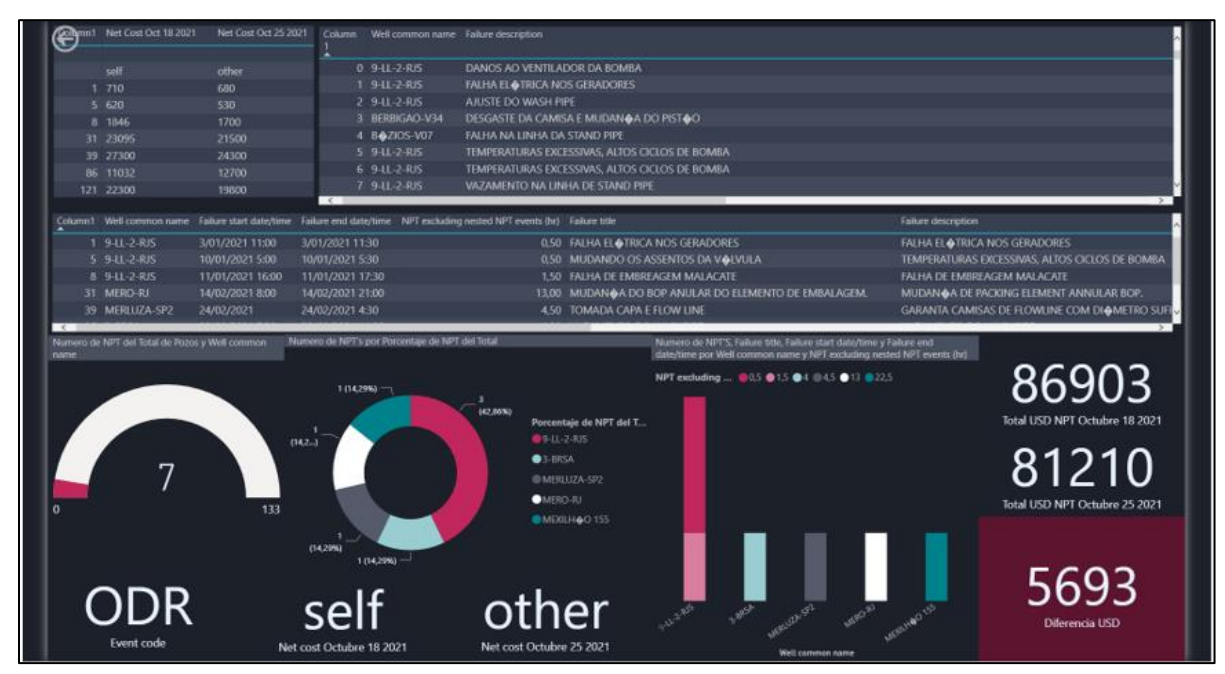

*Nota.* La figura representa el tablero general del reporte. Tomado de**:** [12] Power BI versión 2.100.1182.0 [En Linea] Microsoft, 2017.

# **RESULTADOS**

El desarrollo de esta herramienta digital cumple con la finalidad para la cual fue diseñada, la detección de los cambios en los costos de eventos NPT durante la perforación de pozos de hidrocarburos, cambios que son evaluados en un periodo de tiempo de 8 días, tomando como objeto de estudio las fechas del 18 de octubre de 2021 al 25 de octubre de 2021, analizando la data del presente año 2021, herramienta, por medio de la cual se logró tener un impacto positivo al momento de realizar la consulta, visualización y reporte de los cambios de los costos de los eventos NPT presentados en la Big data cargada, así como claridad y certeza en la información por medio de una fácil lectura en el reporte.

### **Presentación de la información.**

El reporte generado está dividido en diferentes secciones donde se puede evidenciar la información generada por la herramienta programada.

Este reporte puede ser actualizado en cualquier momento, basta con ingresar a la pestaña desplegable de las tablas y hacer clic en actualizar datos o se puede programar la actualización automática de los tableros directamente en Power Bi y si se ha hecho algún cambio en la base de datos inmediatamente todo el contenido del reporte se actualizará.

### **Validación del funcionamiento de la herramienta.**

La validación del funcionamiento de la herramienta se realiza mediante la selección de los eventos NPT en los cuales se haya presentado cambio en el costo, el procedimiento de validación se realizará de manera visual en el software Open Wells, haciendo el ingreso y consulta en este y se procederá a validar la información con los datos obtenidos por la herramienta digital.

Se debe tener en cuenta para la validación manual en el software Open Wells la data del intervalo inicial en el cual se busca identificar los cambios en los costos mediante la comparación con la data del intervalo final, la primer consulta se realiza el 18 de octubre de 2021 y la segunda consulta se realiza el 25 de octubre de 2021.

Para la validación del primer evento NPT del pozo 9-LL-2-RJS, correspondiente a una falla electica en los generadores, el cual tuvo una duración de 0.5 horas y un costo neto en la primer fecha de consulta de 710 USD, se tiene que la tarifa del taladro corresponde a 25000 USD y los costos de los contratistas equivalen a 189.16 USD. Para la segunda fecha de consulta, se evidencia para el mismo evento NPT, que los costos de los contratistas han sido modificados a 159.16 USD, lo cual modifica el costo neto del evento NPT a 680 USD, una diferencia de 30 USD, esta información se corrobora con la información presentada por la herramienta.

Para la validación del segundo evento NPT, del pozo 9-LL-2-RJS, correspondiente a cambio en los asientos de la válvula, el cual tuvo una duración de 0.5 horas y un costo neto en la primer fecha de consulta de 620 USD, se tiene que la tarifa del taladro corresponde a 20000 USD y los costos de los contratistas equivalen a 203.33 USD. Para la segunda fecha de consulta, se evidencia para el mismo evento NPT, que los costos de los contratistas han sido modificados a 103.33 USD, lo cual modifica el costo neto del evento NPT a 530 USD, una diferencia de 90 USD, esta información se corrobora con la información presentada por la herramienta.

Para la validación del tercer evento NPT, pozo 9-LL-2-RJS, correspondiente la falla del embrague del malacate, el cual tuvo una duración de 1.5 horas y un costo neto en la primer fecha de consulta de 1846 USD, se tiene que la tarifa del taladro corresponde a 25000 USD y los costos de los contratistas equivalen a 283.5 USD. Para la segunda fecha de consulta, se evidencia para el mismo evento NPT, que los costos de los contratistas han sido modificados a 137.5 USD, lo cual modifica el costo neto del evento NPT a 1700 USD, una diferencia de 146 USD, esta información se corrobora con la información presentada por la herramienta.

Para la validación del cuarto evento NPT, pozo MERO-RJ, correspondiente al cambio de elemento de embalaje del BOP, el cual tuvo una duración de 13 horas y un costo neto en la primer fecha de consulta de 23095 USD, se tiene que la tarifa del taladro corresponde a 30000 USD y los costos de los contratistas equivalen a 6845 USD. Para la segunda fecha de consulta, se evidencia para el mismo evento NPT, que los costos de los contratistas han sido modificados a 5250 USD, lo cual modifica el costo neto del evento NPT a 21500 USD, una diferencia de 1595 USD, esta información se corrobora con la información presentada por la herramienta.

Para la validación del quinto evento NPT, pozo 3-BRSA, correspondiente a una fuga del washpipe, el cual tuvo una duración de 4 horas y un costo neto en la primer fecha de consulta de 11032 USD, se tiene que la tarifa del taladro corresponde a 30000 USD y los costos de los contratistas equivalen a 6032 USD. Para la segunda fecha de consulta, se evidencia para el mismo evento NPT, que los costos de los contratistas han sido modificados a 7700 USD, lo cual modifica el costo neto del evento NPT a 12700 USD, una diferencia de 1668 USD, esta información se corrobora con la información presentada por la herramienta.

#### **ANALISIS DE RESULTADOS.**

De acuerdo con la información obtenida y los datos registrados se puede realizar un análisis estadístico con el fin de identificar los resultados que arroja la herramienta y complementarse con el objetivo inicial y general, que se cumplió al sistematizar el proceso e impactar directamente las consultas que se desarrollan actualmente de forma manual.

El primer medidor dinámico muestra una base de datos total de 133 eventos de los cuales 7 presentan cambios en los costos netos cargados, esto quiere decir que el 5 % de la muestra presenta inconsistencias en sus reportes de la base total, de este número de cambios el 42,86 % equivale a 3 eventos de los 7 totales asociados al pozo 9-LL-2-RJS, basados en el grafico porcentual.

Los eventos que presenta este pozo no tienen fallas recurrentes, esto quiere decir, que cada problema está asociado a una causa diferente de falla por lo tanto no se puede generalizar una falla común en los eventos con cambios en los costos. Por ejemplo, en el intervalo de tiempo entre el 3 de enero del 2021 y el 11 de enero del 2021 se presentaron los 3 eventos asociados al pozo, las causas de los NPT: una falla eléctrica en los generadores, un cambio en los asientos de las válvulas y el ultimo por una falla en el embrague del malacate.

También se puede analizar que hay 15 eventos dentro de la base de datos asociados al pozo 9-LL-2-RJS de los cuales 3 presentan cambios, esto indica que del 80 % de los datos cargados relacionados a este pozo el 20 % presentan inconsistencias en los costos de los eventos NPT.

Otro análisis a partir del reporte de los eventos que presentan cambios se encuentra en el gráfico de columnas del tablero donde se puede evidenciar que el pozo con mayor número de horas por NPT es el Mexilhao 155 el cual presenta un total de 22,5 horas asociadas a un solo evento que tiene por descripción de la falla como falta de integridad en el carrete del Choke-Manifold presente entre el 13 de octubre del 2021 y el 14 de octubre del 2021.

De acuerdo con la base de datos los días que se presentaron más fallas durante el tiempo de la campaña se presentaron el 16 de enero del 2021 y el 12 de marzo del 2021, aunque

ninguna de las fallas se puede asociar a un comportamiento reiterativo, ya que se presentaron en pozos distintos y sus causas fueron completamente diferentes.

Para el 16 de enero del 2021 el pozo 9-LL-2-RJS presento un apagado continuo en el top drive, y el pozo Mero RJ presento fallas en las bombas de lodos desarrollando acciones como el cambio de válvulas y filtros para su solución.

Para el 12 de marzo del 2021 el pozo Merluza-SP2 presento un NPT asociado a un cambio del empaque de salida de la bomba, y el pozo 7-BUZ-29D-RJS presento un NPT por la descalibración en el ajuste de la unidad del TDS.

Como se observa ninguno de los eventos se repite por una causa aparente y no tienen influencia en las inconsistencias presentadas en los reportes el cual es la finalidad de la herramienta.

### **CONCLUSIONES**

El proceso manual de consulta de los cambios en los costos de los eventos NPT haciendo uso del software Open Wells implica la ejecución de los pasos descritos anteriormente para la validación del funcionamiento de la herramienta para los 133 datos correspondientes a los eventos NPT que se presentan hasta la fecha con el fin de conocer que costos han cambiado o no, mientras que, mediante el uso de la herramienta digital que ha sido programada, basta con actualizar el reporte generado en el aplicativo de Microsoft Power BI lo cual permite la consulta de la información de una manera ágil e interactiva, junto con una visualización amigable, omitiendo el proceso de consulta reiterativa que debe realizarse actualmente con el proceso manual.

- Se identificaron exitosamente los cambios en los costos de los eventos NPT durante la perforación de pozos de hidrocarburos al desarrollar la herramienta digital.
- Mediante el diseño de la herramienta se realiza la sistematización de un proceso actualmente manual, lo cual permite la consulta de la información de una manera ágil e interactiva junto con una visualización amigable.

• Se evidencia el correcto funcionamiento de la herramienta digital mediante la validación realizada en el software EDM de Landmark Open Wells.

### **BIBLIOGRAFÍA**

- [1] J. Vaca, K. Zambrano, y E. Barrera, "Estudio técnico económico de los tiempos no productivos (NPT) incurridos en las operaciones de perforación del campo Palo Azul en el periodo 2012-2014", Escuela Politécnica Nacional, 2015.
- [2] F. A. Arca, "Aplicación de aprendizaje supervisado para clasificación de tiempos no productivos de perforación & workover", 2019, [En línea]. Disponible en: https://ri.itba.edu.ar//handle/123456789/1705.
- [3] I. Challenger, Y. Díaz, y R. B. García, "El lenguaje de programación Python/The programming language Python", Ciencias Holguin, vol. XX, pp. 1–13, 2014, [En línea]. Disponible en: https://www.redalyc.org/pdf/1815/181531232001.pdf.
- [4] A. M. Solano, "Integración de la programación en el aprendizaje de economía: el uso de Jupyter Notebook", Universidad de la Rioja, 2020.
- [5] M. Cañas y Y. Tapias, "Ventajas de una metodología de enseñanza por Jupyter y Geogebra para el trabajo interactivo en la educación matemática", 2020.
- [6] J. Garzón y J. Vargas, "análisis Técnico-Financiero de las Operaciones de Servicio a Pozo en el Campo Velásquez con base a las estadísticas obtenidas en Openwells", Fundación Universidad de América, 2018.
- [7] P. Duarte y M. Prada, "Propuesta de una metodologia de analisis causa raiz para el diagnóstico de las causas de los problemas durante la perforacion del pozo en el campo Castilla", Universidad de America, 2016.
- [8] A. Lopez, "Presentación de datos OData en Power BI", Universidad de Almeria, 2017.
- [9] Open Wells. version EDM 5000.14.0 [CD ROM] Halliburton, 2011.
- [10] Data Analyzer. version EDM 5000.1.10.0 [CD ROM] Halliburton, 2011.

[11] Jupyter Notebook. versión 6.3.0 [En Linea] Anaconda Navigator, 2018.

[12] Power BI versión 2.100.1182.0 [En Linea] Microsoft, 2017.